# **Museum** Leuven

# **HET KUNSTLAB M VAN** Handleiding voor de leerkracht

Collectie M Leuven, bron: artinflanders be. foto: Dominique Provost & Cera-collectie bij M Leuven, foto: Isabelle Arthuis, de kunstenaar

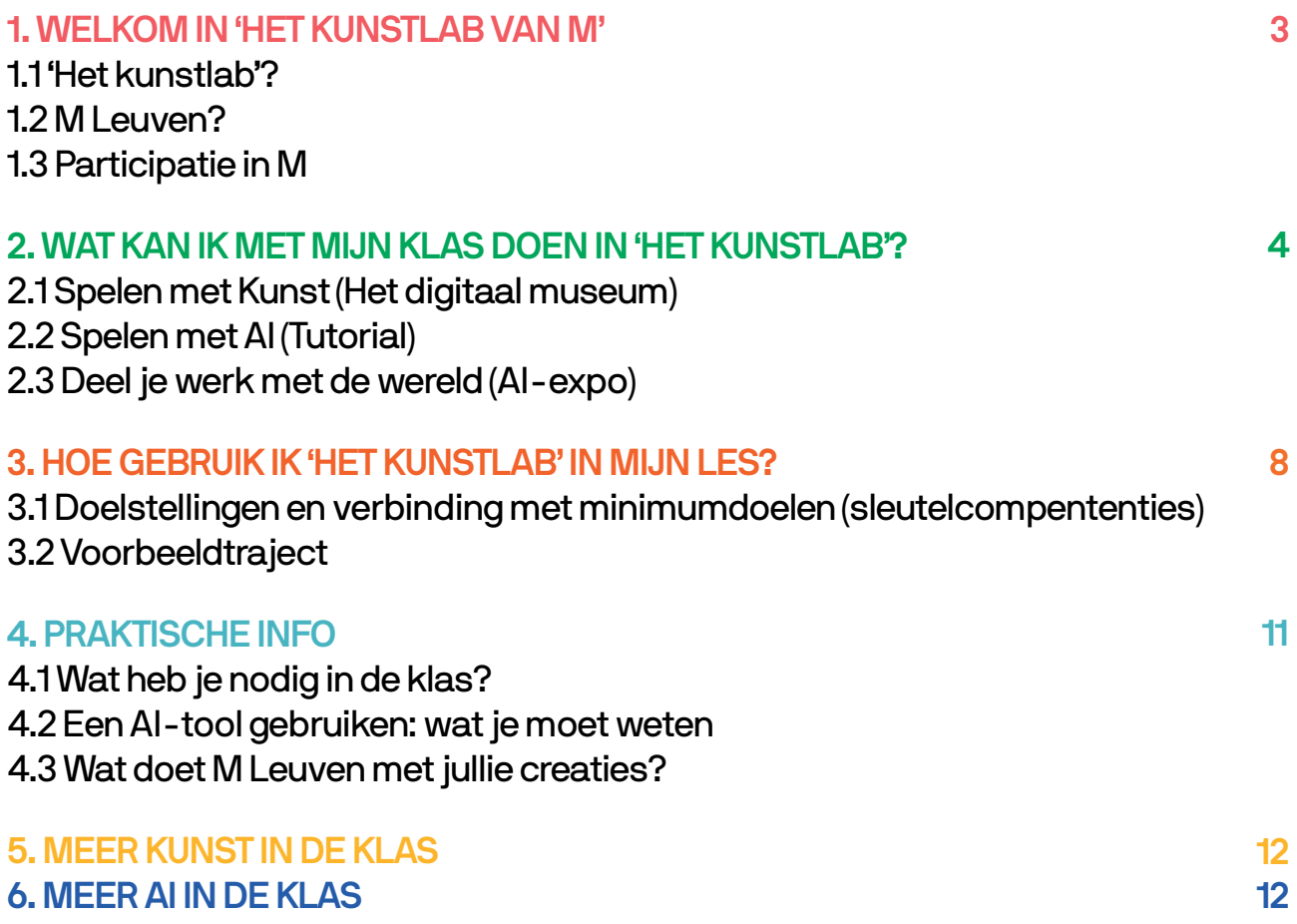

# **1. WELKOM IN 'HET KUNSTLAB VAN M'**

Hoe ga je als leerkracht of begeleider aan de slag met 'Het kunstlab van M'? In deze handleiding kom je het te weten en krijg je concrete tips.

flet kunstlab' is in de eerste plaats ontwikkeld voor in de klas, maar ie kan het ook inzetten buiten de schoolcontext, bijvoorbeeld in het kader van cultuureducatieve activiteiten.

# 1.1 'Het kunstlab'?

'Het kunstlab' van M Leuven is een participatief platform voor het secundair onderwijs. Het wil de blik van leerlingen verruimen en ze creatief en kritisch met beelden laten omgaan, ondersteund door artificiële intelligentie (AI). 'Het kunstlab' is er voor alle leerlingen en leerkrachten uit het secundair onderwijs: elke studierichting, elke graad en elke finaliteit is welkom.

We vertrekken van een selectie kunstwerken uit de collectie van M, gepresenteerd in een digitaal museum. Aan de hand van informatie en opdrachten leren de leerlingen de werken beter kennen. Nadien gaan ze zelf aan de slag. Ze kijken, beschrijven en verwoorden, en creëren zo spelenderwijs een eigen versie van een bestaand kunstwerk. Dat doen ze met behulp van Al.

# $1.2$  M Leuven?

Het kunstlab' is een initiatief van M Leuven. Een korte naam voor een markant museum dat in het hartie van Leuven uitpakt met een rijke collectie en toonaangevende tentoonstellingen. In het schitterende complex van de hand van Stéphane Beel versmelten vroeger en nu: historische panden lopen over in een strak museumgebouw, en de collectie is een mix van oude meesters en hedendaagse kunstenaars. M is een ontmoetingsplek waar voor iedereen iets te beleven valt en waar je steeds weer nieuwe perspectieven op kunst en de wereld ontdekt.

[M](https://www.mleuven.be/over-m)eer weten over M?

# 1.3 Participatie in M

M wil een museum zijn voor iedereen. Daarom betrekken we het publiek actief bij onze werking. Om de twee jaar zetten we een nieuw participatietraject op, waarin de deelnemers onze collectie leren kennen en er zelf mee aan de slag gaan. Het resultaat delen we steeds met het brede publiek. Ook 'Het kunstlab' is zo'n participatietraject.

Bij die aanpak wint iedereen. De deelnemers leren iets bij over kunst en ontdekken bij zichzelf nieuwe talenten. Bezoekers ervaren hoe mensen die niet voor een museum werken naar kunst kijken. En wij van M krijgen een nieuwe, frisse blik op het museum en onze collectie.

Meer weten over participatie in M?

# **2. WAT KAN IK MET MIJN KLAS DOEN IN 'HET KUNSTLAB'?**

# (2.1 Spelen met kunst (het digitaal museum)

Na 200 jaar telt de collectie van M meer dan 58.000 werken, met een focus op Leuven en Brabant. Met ruim 600 stukken hebben we een mooie doorsnede van de Belgische kunst na 1945. De collectie van M is bovendien erg divers. Behalve beeldende kunsten (schilderijen, foto's, beeldhouwwerken, installaties...) bevat ze onder meer ook een uitgebreide verzameling toegepaste kunsten – denk maar aan sieraden of serviesgoed.

Uit die immense collectie hebben we voor 'Het kunstlab' 30 kunstwerken geselecteerd neties verdeeld over oude en hedendaagse, beeldende en toegepaste kunst. Op de pagina 'Het digitaal museum' vind ie het overzicht. Met de filterfunctie kan ie een tijdsperiode afbakenen.

Klik je door op een kunstwerk, dan kom je terecht op een detailpagina met de volgende functies:

- $\rightarrow$  Je kan inzoomen op het kunstwerk en het in detail bekijken.
- $\rightarrow$  Je vindt de titel, kunstenaar, periode, materialen en afmetingen terug.
- $\rightarrow$  Een korte tekst gaat in op een bijzonder aspect van het werk, en van kunst in het algemeen. In de tekst staan ook vragen waar je met je leerlingen verder op kan ingaan.
- $\rightarrow$  Bij elk kunstwerk hoort een kort (max. 2 minuten) luisterfragment waarin je een fictief desprek tussen museumbezoekers hoort: een aanzet tot verdere discussie in de klas.
- $\rightarrow$  Enkele kijkvragen dagen je leerlingen uit om het werk verder te onderzoeken.

# 2.2 Spelen met AI (Tutorial)

De 30 kunstwerken in 'Het digitaal museum' dienen als inspiratie en startpunt om te gaan experimenteren met (hedendaagse) beeldtaal. Dat doe je met behulp van .(**AI (intelligentie artificiële**

#### Hoe werkt het?

- $\rightarrow$  Op de pagina 'tutorial' vind je een animatiefilmpje. Daarin vertelt het portret van Maria Mertens – een boegbeeld van M – wat ie moet weten over AI en hoe ie er zelf mee aan de slag kan gaan.
- $\rightarrow$  Uit de 30 kunstwerken in 'Het digitaal museum' kiezen de leerlingen er één dat hen aanspreekt (je kan als leerkracht ook zelf de keuze maken).
- $\rightarrow$  Aan de hand van het animatiefilmpje leren de leerlingen een 'prompt' op te stellen: een kort tekstje dat de gekozen afbeelding beschrijft.
- $\rightarrow$  3 korte videofilmpjes maken jou en je leerlingen wegwijs in 3 AI-tools. Die zijn gratis, maar het is mogelijk dat ze vroeg of laat toch betalend worden, want de wereld van AI verandert razendsnel. Laat het ons in dat geval zeker weten, dan zorgen we voor alternatieven. Via deze link kan je ons bereiken.
- $\rightarrow$  Wanneer de leerlingen hun prompt ingeven in de gekozen AI-tool, genereert die drie of vier beelden. Ze kiezen het beeld dat hen meest bevalt en sturen het verder bij tot het helemaal is zoals ze willen.
- $\rightarrow$  Na afloop kunnen ze de gegenereerde beelden opslaan in een digitale AI-expo.

#### Hoe schrijf ik een prompt?

Om beelden te kunnen genereren, moeten je leerlingen weten hoe ze een goede, duidelijke prompt opstellen. Die informatie krijgen ze via de tutorial. Er zijn 6 stappen, die we hier kort op een rijtje zetten:

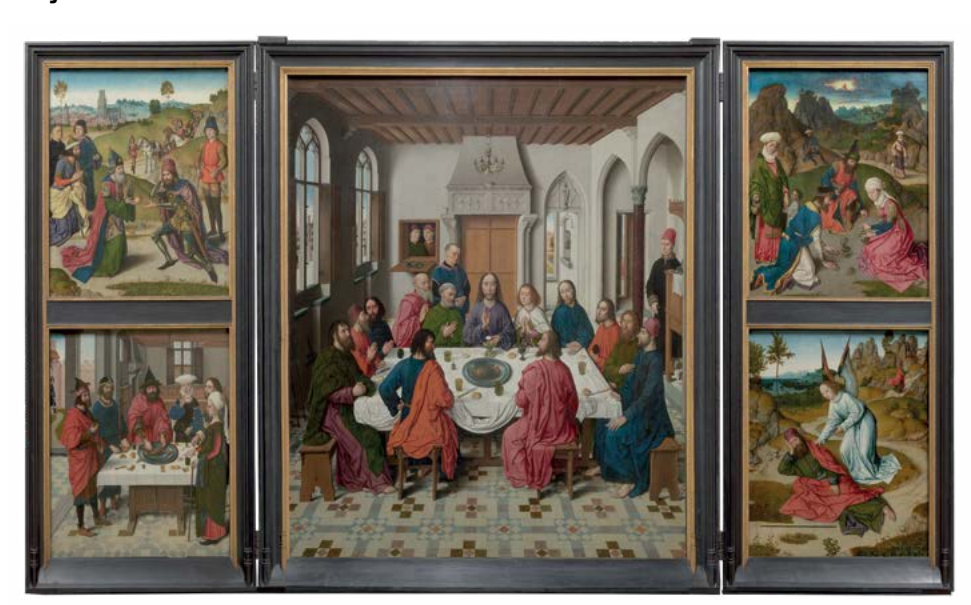

 $\rightarrow$  Stap 1: kies een werk uit de collectie van M Bijvoorbeeld: "Het Laatste Avondmaal' van Dieric Bouts".

'Triptiek met het Laatste Avondmaal', Dieric Bouts, 1464-1468, M Leuven / Sint-Pieterskerk. foto: artinflanders.be, Dominique Provost

#### $\rightarrow$  Stap 2: begin algemeen

Beschrijf eerst heel algemeen wat je wil zien. "Een groep mannen rond een tafel met een maaltijd, en één man centraal in het midden."

Daarna beschrijf je de belangrijkste elementen van het werk. "De tafel staat in een donkere kamer met hoge plafonds en ramen aan de zijkant."

Voeg dan nog een paar sprekende details toe. Je mag fantaseren! "Twee mannen en een vuurspuwende draak kijken binnen door een luik achteraan in de kamer."

#### $\rightarrow$  Stap 3: bepaal de kleuren

Beschrijf welke kleuren je graag wilt zien. Bijvoorbeeld: "De mannen dragen karmijnrode en donkerblauwe kleding."

 $\rightarrow$  Stap 4: beschrijf de manier waarop het werk is uitgevoerd "Geschilderd in olieverf op paneel en gemaakt in de 15de eeuw."

#### $\rightarrow$  Stap 5: voeg alles samen tot een korte tekst

Hou de prompt kort en bondig. Dit is bijvoorbeeld een goede prompt: "Een groep mannen rond een tafel met een maaltijd, en één man centraal in het midden. De mannen dragen karmijnrode en donkerblauwe kleding. De tafel staat in een kamer met donkere kleuren, hoge plafonds en ramen aan de zijkant. Twee mannen en een vuurspuwende draak kijken binnen door een luik achteraan in de kamer. Geschilderd in olieverf op paneel en gemaakt in de 15de eeuw."

#### $\rightarrow$  Stap 6: controleer en verduidelijk

Kies een AI-tool en geef de prompt in. Is het gegenereerde beeld nog niet helemaal zoals je in gedachten had? Kopieer je prompt, pas aan waar nodig en laat de tool een nieuwe poging doen.

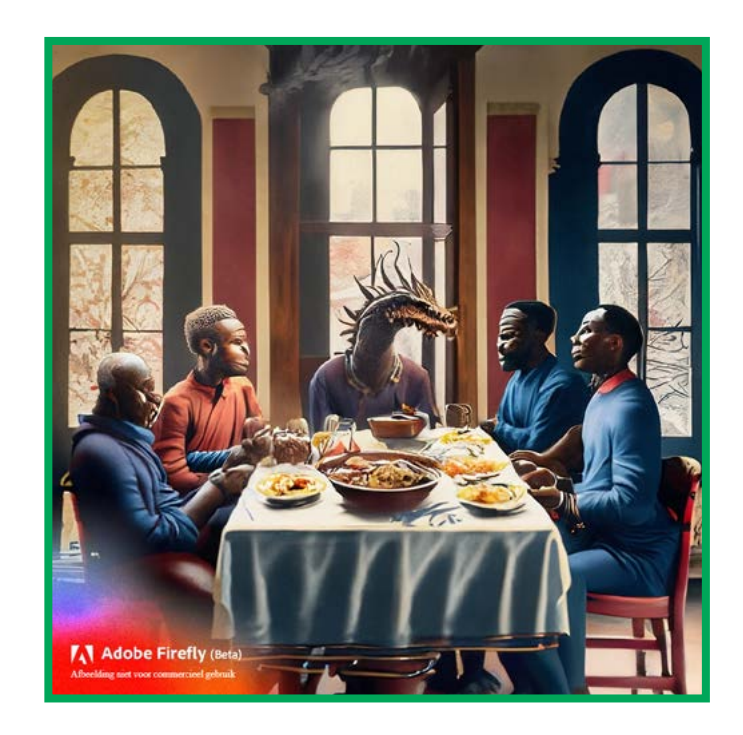

#### Hoe daag ik mijn leerlingen verder uit?

Weten je leerlingen hoe ze een kunstwerk moeten beschrijven en een goede prompt opstellen? Dan kan je hen een stapje verder laten gaan om nieuwe beelden te creëren. Op de webpagina van de tutorial vind je daarvoor nog 4 bijkomende opdrachten:

 $\rightarrow$  Eigentijds verhaal: geef het kunstwerk een nieuwe, hedendaagse invulling

Verder aanvullen: bedenk een vervolg aan het verhaal van het kunstwerk

- $\rightarrow$  Missing link: maak een nieuw werk dat een link legt tussen twee bestaande kunstwerken
- $\rightarrow$  Erase and replace: verander de betekenis van een kunstwerk door er nieuwe elementen aan toe te voegen

Misschien denk je zelf ook nog aan een andere opdracht die meer in lijn ligt met je eigen lessen of doelstellingen? Voel je vrij om te experimenteren en creatief te zijn!

## 2.3 Deel je werk met de wereld (AI-expo)

Hebben je leerlingen op basis van 'Het digitaal museum' met behulp van Al nieuwe werken gecreëerd? Geef die dan een plekje op de AI-expo van 'Het kunstlab'.

Laat je leerlingen het beeld selecteren dat ze zelf het meest geslaagd vinden. Via een formulier kunnen ze er wat uitleg bij geven en iets te vertellen over zichzelf. Daarna kunnen ze hun creatie uploaden en krijgt die een plekje in de digitale exporuimte.

\*Goed om te weten: je kan de geüploade beelden niet filteren op bv. 'school' of 'naam leerling'. Wil je de beelden graag bewaren voor je klas, doe dat dan op een andere plek.

# **3. HOE GEBRUIK IK 'HET KUNSTLAB' IN MIJN LES?**

# 3.1 Doelstellingen en verbinding met de minimumdoelen (sleutelcompetenties)

'Het kunstlab van M' is een digitaal leermiddel dat ie helpt bij het realiseren van de minimumdoelen. Het is ontwikkeld voor in de klas: het biedt leerlingen de kans om zelfstandig beeldende kunst te ontdekken én vertrouwd te raken met digitale .beeldvorming

Ga je aan de slag met 'Het kunstlab', dan werk je sowieso aan deze sleutelcompetenties:

- $\rightarrow$  Cultureel bewustzijn en culturele expressie
- $\rightarrow$  Digitale competentie en mediawijsheid
- $\rightarrow$  Nederlands

'Het kunstlab' maakt bewust géén koppeling met bestaande vakken. We geloven namelijk dat spelen met kunst en spelen met (hedendaagse) beeldtaal binnen verschillende vakken een verrijking kan zijn voor de lespraktijk. Hopelijk kunnen we jou als leerkracht uitdagen en inspireren om de inhoud van het 'Kunstlab'-aanbod naar je hand te zetten.

## Even inzoomen: cultureel bewustzijn en culturele expressie

Door bewust te leren kijken, vergroot je je cultureel bewustzijn en leer je kritisch om te gaan met beelden. 'Het kunstlab' wil jongeren stimuleren om kunstuitingen te observeren, te ervaren, te duiden en er betekenis aan te geven. Zo geven ze vorm aan hun eigen culturele identiteit.

Ook culturele expressie vormt een belangrijk aspect van 'Het kunstlab': we willen jongeren uitdagen om zelf te creëren met behulp van artificiële intelligentie.

Doordat 'Het kunstlab' ook een expoplek is, hopen we deze beide competenties bovendien zichtbaar te maken voor een breed publiek.

# 3.2 Voorbeeldtraject

'Het kunstlab' is een vrije ruimte die je naar eigen believen kan inzetten in de klas. Zoek je toch wat praktische inspiratie, dan kan je hier een kijkje nemen.

#### $\rightarrow$  Individueel of klassikaal?

Je kan je leerlingen zowel klassikaal als zelfstandig (individueel of in groepjes) aan het werk zetten. Wat je kiest, hangt af van de grootte van de groep, de leeftijd van de leerlingen, de beschikbare infrastructuur en natuurlijk je eigen voorkeur.

Voorbeeld klassikaal:

- $\rightarrow$  Selecteer op voorhand enkele kunstwerken die ie wil bekijken met ie klas. Haal er de aspecten uit die je wil bespreken en koppel terug naar eerdere lessen/ eigen lesonderwerpen.
- $\rightarrow$  Laat de klas uit je selectie één kunstwerk kiezen dat hen het meeste aanspreekt.
- $\rightarrow$  Leg uit dat jullie gaan werken met AI en bekijk samen de tutorial.
- $\rightarrow$  Laat de leerlingen individueel of in groepjes een prompt opstellen op basis van het gekozen kunstwerk. Geef ze voldoende tijd en herhaal de belangrijkste .aandachtspunten
- $\rightarrow$  Laat enkele leerlingen hun tekst voorlezen. Is er een prompt die aan alle verwachtingen voldoet? Geef die dan in de AI-tool in (kies op voorhand een van de drie beschikbare tools). Bespreek het resultaat met de klas.
- $\rightarrow$  Vraag feedback aan de klas om het beeld verder vorm te geven of bij te sturen.
- $\rightarrow$  Tevreden over het resultaat? Geef je klassikale creatie een plekje in de AI-expo en deel ze zo met de rest van de wereld.
- $\rightarrow$  Wil je hier nog een reflectie aan vastkoppelen? Vergelijk dan het beginbeeld (het gekozen kunstwerk) met jullie eigen creatie.

#### Voorbeeld individueel:

- $\rightarrow$  Licht kort toe wat je leerlingen kunnen vinden in 'Het kunstlab' en welke concrete lesopdracht je ze geeft. Geef ook mee welke AI-tool ze mogen gebruiken en hoe ze ermee moeten werken.
- $\rightarrow$  Laat de leerlingen zelfstandig een kunstwerk selecteren. Ze moeten er wel minstens 3 in detail bekijken.

Laat hen een prompt schrijven voor hun gekozen kunstwerk. ! Zorg dat de leerlingen hun definitieve prompts en creaties ergens apart opslaan: de AI-tool doet dat (meestal) niet.

- $\rightarrow$  Geef ze de ruimte om verder te experimenteren: laat ze niet alleen een beschrijvende prompt opstellen, maar ook eentje die ze vrijer kunnen invullen.
- $\rightarrow$  Laat ze het resultaat selecteren waar ze het meest tevreden over zijn en dat een plekje geven in het digitaal museum. Zeg erbij welke informatie ze wel of niet moeten toevoegen.
- $\rightarrow$  Laat de klas elkaars creaties ontdekken in de AI-expo.
- $\rightarrow$  Wil je hier nog een reflectie aan vastkoppelen, vertrek dan van de ervaringen en finale beelden van ie leerlingen.

#### Als inleiding of volledige les?

We hoeven het ie niet te vertellen: lesuren zijn kostbaar. Voel je daarom vrij om 'Het kunstlab' in te zetten zoals het jou uitkomt. Hieronder geven we een voorbeeld van hoe je er één les aan kan besteden.

- $\rightarrow$  (5 min) Stel 'Het kunstlab' voor en vertel waarom en hoe jullie ermee aan de slag zullen gaan.
- $\rightarrow$  (5 min) Geef de klas de opdracht om in het digitaal museum 3 kunstwerken te selecteren die hen aanspreken, en die in detail te bekijken. Laat hen vervolgens één werk kiezen om mee verder te werken.
- $\rightarrow$  (5 min) Bekijk de tutorial en de video over de AI-tool die je wil gebruiken (kies je tool op voorhand).
- $\rightarrow$  (10 min) Laat de leerlingen een beschrijvende prompt opstellen zoals uitgelegd in de tutorial. Bespreek kort en geef feedback.
- $\rightarrow$  (15 min) Geef de leerlingen daarna een vrijere opdracht, zodat ze kunnen spelen met de verschillende mogelijkheden die de tool biedt.
- $\rightarrow$  **(5 min)** Laat de leerlingen het beeld selecteren waar ze het meest tevreden over zijn en dat een plekje geven in de AI-expo. Zeg erbij welke informatie ze wel of niet moeten toevoegen.
- $\rightarrow$  (5 min) Laat de klas elkaars creaties ontdekken in de AI-expo. ! Zorg dat de leerlingen hun definitieve prompts en creaties ergens apart opslaan: de beeldgenerator doet dat (meestal) niet.
- $\rightarrow$  Wil je hier nog een reflectie aan vastkoppelen, vertrek dan van de ervaringen en finale beelden van je leerlingen. Dat kan ook in de volgende les.

# **4. PRAKTISCHE INFO**

# 4.1 Wat heb ie nodig in de klas?

- $\rightarrow$  een goede internetverbinding
- $\rightarrow$  computer (individueel of per groepje)

Goed om te weten: zowel 'Het kunstlab van M' als de 3 AI-tools zijn gratis te gebruiken. Wil je meer halen uit de tools (én er sneller mee werken), dan kan je als school een betalende account aanmaken.

# 4.2 Een Al-tool gebruiken: wat je moet weten

Met 3 aparte video's legt 'Het kunstlab' het gebruik van 3 AI-tools uit. Die zijn gratis, maar het is mogelijk dat ze vroeg of laat toch betalend worden, want de wereld van AI verandert razendsnel. Laat het ons in dat geval zeker weten, dan zorgen we voor alternatieven. Via deze link kan ie ons bereiken.

De mogelijkheden om beelden te maken en te bewerken met AI zijn enorm. Wil je de nieuwste tools leren kennen? Surf dan eens naar futurepedia io. Da's een soort Google voor Al-tools, Je kunt er verschillende filters instellen om de tool te selecteren die het best bij je past: gratis of betalend, voor mobiele apparaten of desktops, en met allerlei verschillende gebruiksmogelijkheden.

Tip: ga ook eens kijken op social media. Op Facebook zijn er bijvoorbeeld al veel groepen met leerkrachten die informatie, ervaringen en ideeën delen rond AI in de klas en op school. En ook op YouTube vind je al heel veel tutorial-filmpjes die je tonen hoe je met specifieke tools aan de slag kan gaan.

Vermoedelijk heb ie op school een ICT- en GDPR-beleid. Check of ie leerlingen volgens dat beleid zelf een account kunnen aanmaken. Maak ook eerst zelf een account aan en check met welke voorwaarden je moet instemmen. Verzeker je ervan dat er geen persoonlijke gegevens bijgehouden en gebruikt worden.

Wil je meer weten over ethische issues rond AI in het onderwijs? Dan kan je hier een kijkje nemen:

- $\rightarrow$  ethische richtsnoeren voor het gebruik van artificiële intelligentie
- $\rightarrow$  PREMS 092922-Artificial Intelligence and education report (2022)\_eng.pdf
- $\rightarrow$  www2.ed.gov/documents/ai-report/ai-report.pdf

# 4.3 Wat doet M Leuven met jullie creaties?

Het kunstlab van M' is onder meer bedoeld om de creaties van jongeren te delen met een breed publiek. Regelmatig selecteren we enkele creaties om te delen op onze eigen communicatiekanalen: socials, website, nieuwsbrieven... Er is dus een kans dat het werk van een van je leerlingen daar opduikt. Wil je dat liever niet, plaats dan geen beelden in de AI-expo.

Samen tegen misbruik; merk ie dat er ongepaste beelden of teksten worden geüpload. meld dat dan via info@mleuven.be. M verwijdert de uploads zo snel mogelijk.

# **5. MEER KUNST IN DE KLAS**

Wil je je graag verder verdiepen in beeldende kunst? M biedt een ruime keuze aan artikels en audiovisueel materiaal. Je vindt ze gebundeld op de M-website en op ons YouTubekanaal.

Kom je graag eens op bezoek? In M zijn klassen van harte welkom. Je kan het museum met je leerlingen op eigen houtje bezoeken (gratis na reservatie), of een rondleiding of workshop boeken. Het volledige aanbod vind je op de M-website.

# **6. MEER AI IN DE KLAS**

- $\rightarrow$  Handig overzicht van AI-tools: futurepedia io
- $\rightarrow$  Info over navorming of concrete AI-lesactiviteiten: amai.vlaanderen/activiteit-onderwijs
- $\rightarrow$  AI en STEM: dwengo.org
- $\rightarrow$  Lesmateriaal rond AI, computationeel denken en virtual reality: robbewulgaert.be/onderwijs

# **COLOFON**

Tekst en concept: M Leuven Vormgeving: Helena Vereycken & Wout Neirvnck